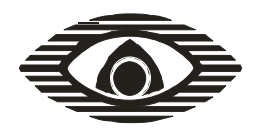

# **Устройство записи речевых сообщений (УЗРС)**

Руководство по эксплуатации СПНК.468212.004-01 РЭ

ред.1.0

# **Содержание**

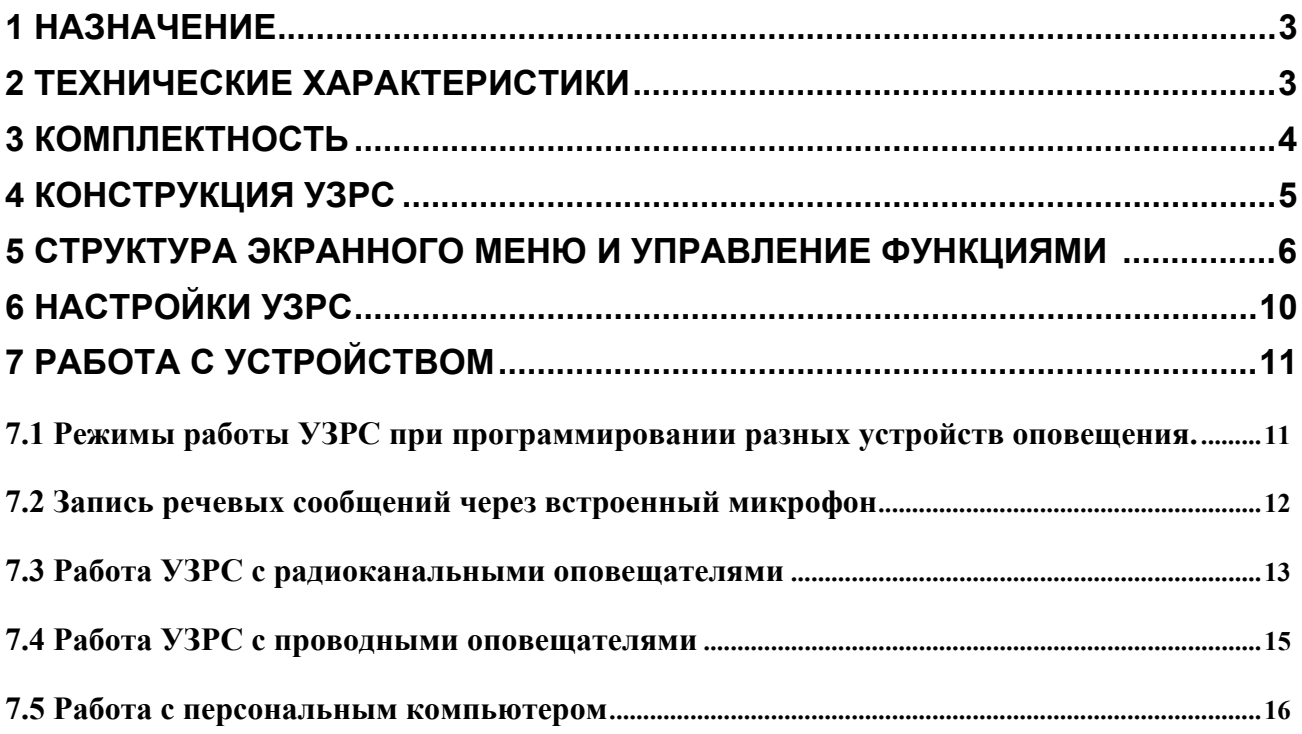

# **1 Назначение**

1.1 Устройство записи речевых сообщений (УЗРС) предназначено для программирования речевых сообщений в устройства речевого оповещения, выпускаемые ЗАО "Аргус-Спектр", а именно: "Орфей-Р" (в т.ч. "Орфей-Р" исп.У и исп.2), "Аврора-ДОР" (дымовой извещатель совмещенный с речевым оповещателем), "Орфей-И" и "БРО Орфей" исп.2.

1.2 Речевые сообщения могут быть записаны во внутреннюю энергонезависимую память УЗРС посредством встроенного микрофона, а также скопированы в цифровом виде с персонального компьютера. Устройство также позволяет воспроизводить сообщения, находящиеся во внутренней памяти, посредством встроенного динамика.

## **2 Технические характеристики**

2.1 Максимальная суммарная длительность сообщений, записанных в память УЗРС – 128 с, максимальное количество сообщений – 12, максимальная длительность сообщения – 32 с.

2.2 Формат записи и хранения речевых сообщений во внутренней памяти: глубина квантования – 8 бит, частота квантования – 16 кГц, 1 канал (моно), без сжатия.

2.3 Диапазон воспроизводимых и записываемых частот – от 200 до 5000 Герц (неравномерность АЧХ при записи и воспроизведении сообщений в указанном диапазоне не превышает 3 дБ).

2.4 Скорость записи и считывания посредством интерфейса RS-232 – 57.6 или 115.2 кбит/с (выбирается автоматически в зависимости от типа устройства, 57.6 кбит/с для устройств серии "Орфей-Р", и 115.2 кбит/с – для остальных устройств).

2.5 Электропитание УЗРС осуществляется от элемента питания (батареи) напряжением 9 В, типоразмера 6LR61 ("Крона"). Допустимый диапазон изменения питающего напряжения: от 6 до 11.5 В. Cрок работы от батареи емкостью 1 А⋅ч в режиме ожидания – не менее 3 лет. Продолжительность работы от батареи при непрерывном воспроизведении – не менее 24 ч.

2.6 Габаритные размеры УЗРС –  $44\times71\times182$  мм.

2.7 Масса УЗРС - не более 0,3 кг.

2.8 Конструкция УЗРС обеспечивает степень защиты оболочки IP30 по ГОСТ 14254-96.

2.9 Защита человека от поражения электрическим током – класс III по ГОСТ 12.2.007.0.

2.10 Средняя наработка на отказ УЗРС - не менее 60000 ч.

2.11 Средний срок службы (без учета срока службы батареи) – не менее 8 лет.

2.12 УЗРС сохраняет работоспособность в следующих условиях:

- температура окружающей среды – от 0 до плюс 55 °С;

- относительная влажность – до 93 % при 40 °С.

2.13 Устойчивость к электромагнитным помехам – УК2, УЭ1 и УИ1 II степени жёсткости (по ГОСТ Р 50009-2000 и НПБ 57-97).

2.14 УЗРС в упаковке выдерживает при транспортировании:

а) температуру окружающего воздуха от минус 50 до плюс 50 С;

б) относительную влажность при транспортировании – до 95 % при 40 °С.

## **3 Комплектность**

3.1 Комплект поставки УЗРС соответствует приведенному в таблице 3.1. Таблица 3.1

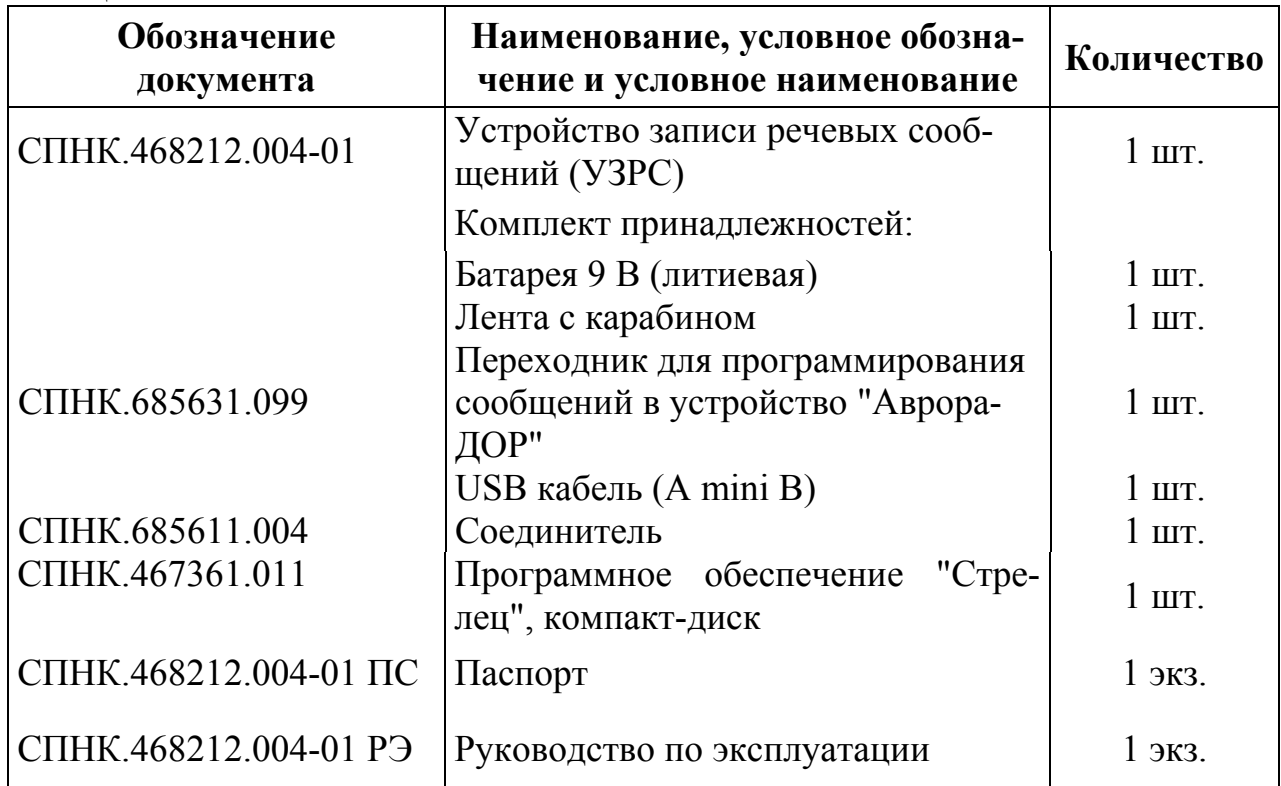

# **4 Конструкция УЗРС**

Внешний вид УЗРС представлен на рисунке 1.

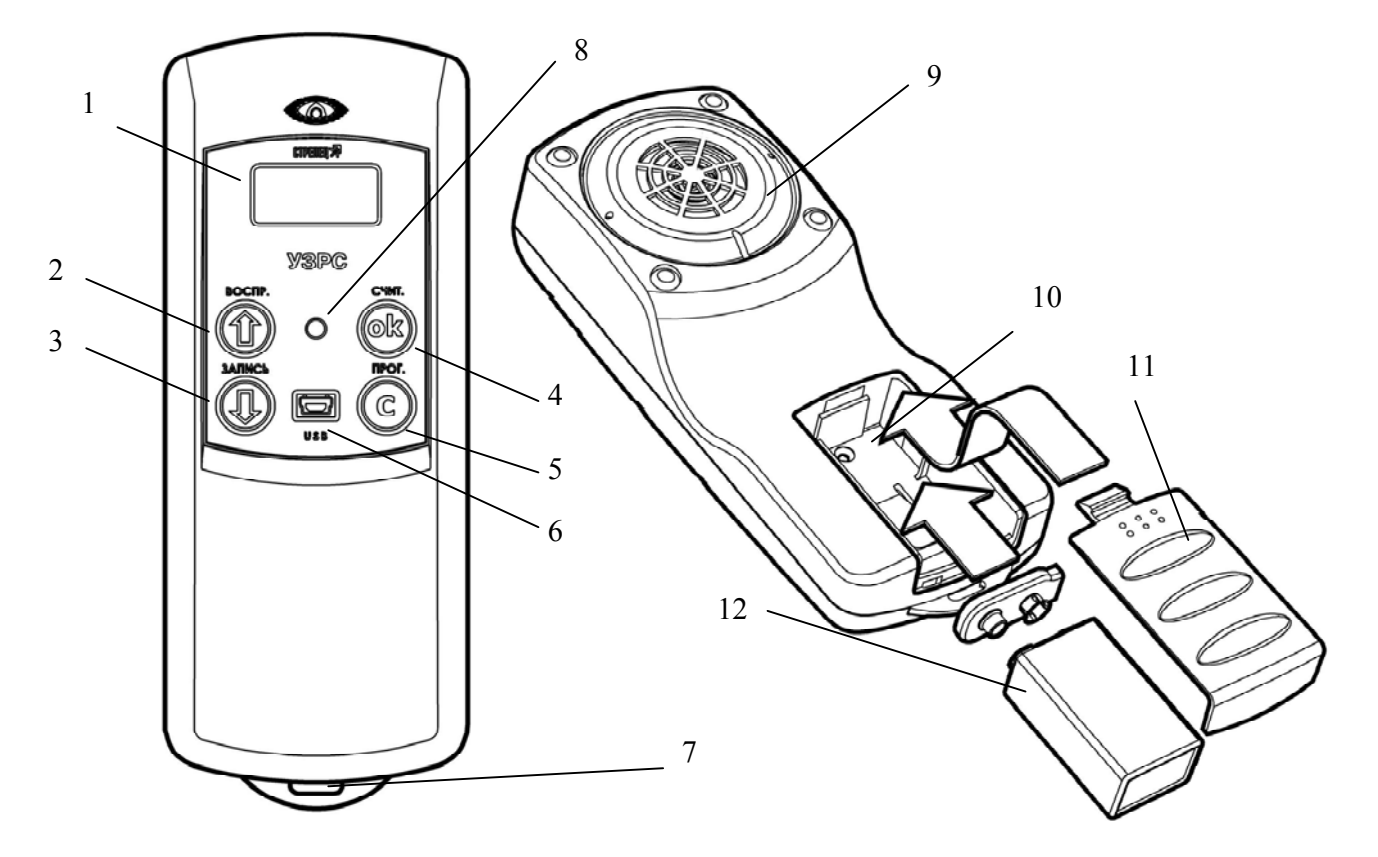

- 1 дисплей (ЖКИ)
- 2,3 кнопки навигации по экранному меню
- 4 кнопка подтверждения выбора пункта меню
- 5 кнопка возврата на предыдущий уровень меню
- 6 вход для подключения кабеля Mini-USB
- 7 крепление для ленты с карабином
- 8 микрофон
- 9 динамик
- 10 батарейный отсек
- 11 крышка батарейного отсека
- 12 батарея питания

#### **Рисунок 1 – Внешний вид УЗРС**

### 5 Структура экранного меню и управление функциями УЗРС

Экранное меню УЗРС включает в себя семь основных элементов (рисунок  $2$ ).

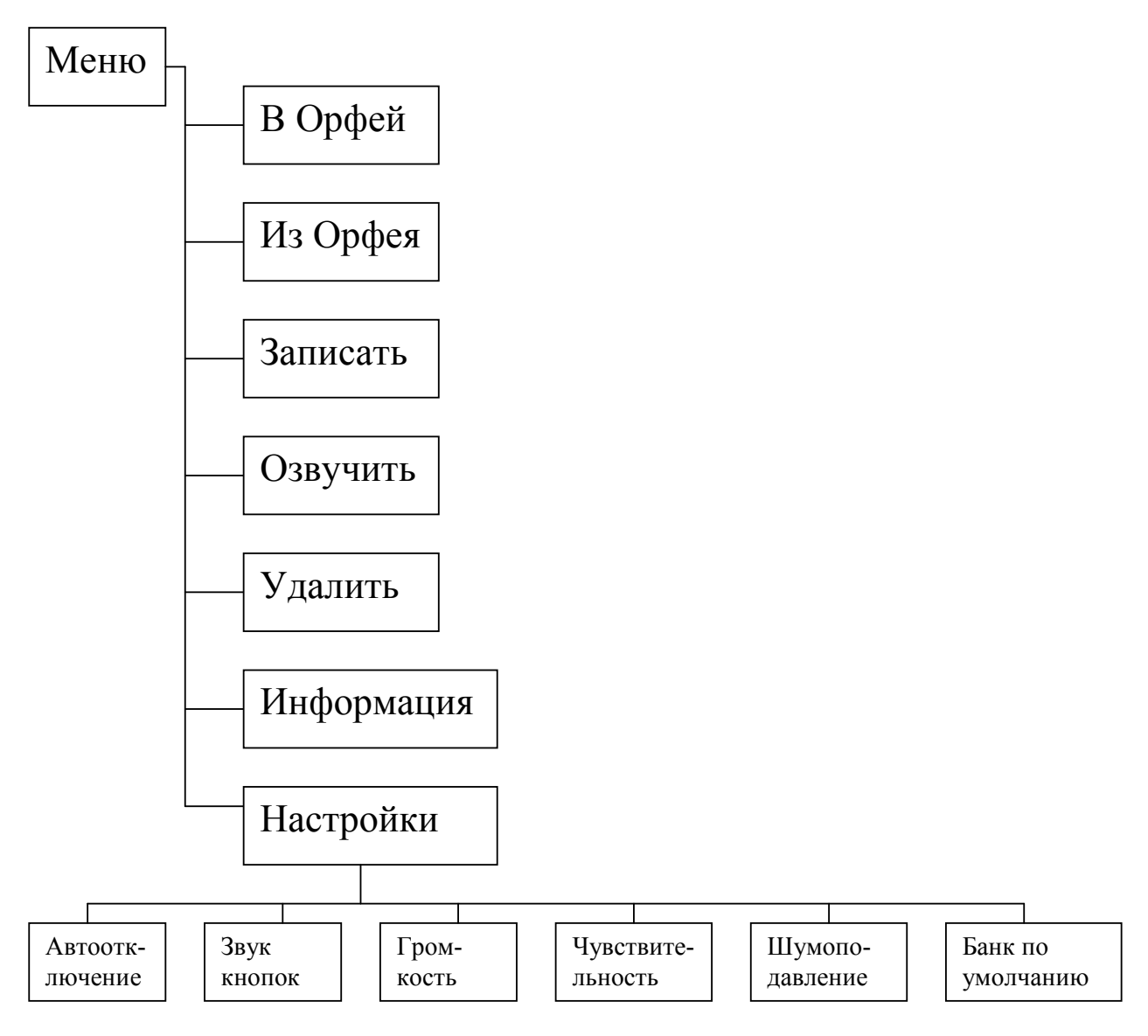

Рисунок 2 – Структура экранного меню УЗРС

Для вызова экранного меню следует нажать любую клавишу на клавиатуре (при этом батарея должна быть вставлена и не разряжена). Навигация по экранному меню осуществляется следующим образом: кнопки "↑" и "↓" служат для выбора пункта экранного меню, для выбора номера банка памяти или номера сообщения в текущем банке памяти. Кнопка "Ок" служит для входа в выбранный пункт экранного меню или подтверждения выбора номера банка памяти или сообщения. Кнопка "С" служит для перехода на вышестоящий уровень экранного меню. Краткое описание пунктов экранного меню приведено ниже. Более подробное описание работы с устройством - см. раздел 7.

## *Пункт "В Орфей"*

Данный пункт меню предназначен для копирования речевых сообщений в устройство речевого оповещения. При выборе данного пункта открывается подменю выбора банка памяти (рисунок 3).

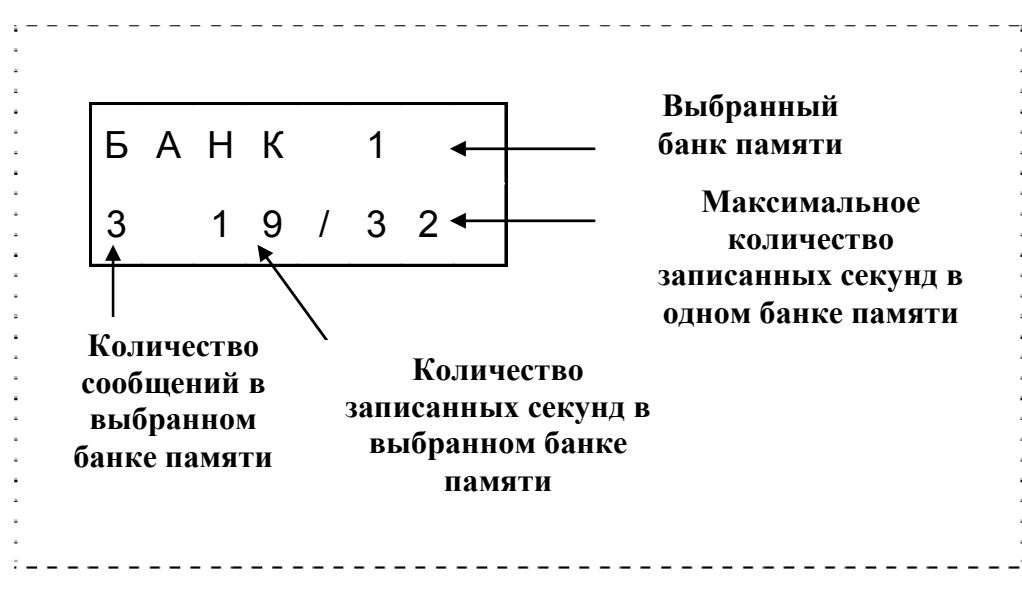

**Рисунок 3 – Подменю выбора банка памяти**

После выбора банка памяти и нажатии кнопки "ОК", начинается процесс копирования сообщений. Данный пункт меню можно вызвать также длительным нажатием на кнопку "Прог." ("С"). Подробное описание алгоритма программирования при работе с радиоканальными и проводными оповещателями соответственно – см. п.7.3, п.7.4.

### *Пункт "Из Орфея"*

Данный пункт меню предназначен для считывания (копирования в цифровом виде) речевых сообщений из устройства "Орфей-Р". При выборе данного пункта, открывается подменю выбора банка памяти (см. рисунок 3). После выбора нужного банка памяти и нажатии кнопки "ОК", начинается процесс копирования. Данный пункт меню можно вызвать также длительным нажатием на кнопку "Счит." ("ОК"). Подробное описание алгоритма считывания сообщений в память УЗРС при работе с радиоканальными и проводными оповещателями соответственно – см. п.7.3, п.7.4.

### *Пункт "Записать"*

Данный пункт меню предназначен для записи речевых сообщений во внутреннюю память УЗРС с помощью встроенного микрофона.

При выборе данного пункта открывается подменю выбора банка памяти (см. рисунок 3). После выбора нужного банка памяти, следует нажать кнопку "Ok". В случае если в выбранном банке нет свободного места для записи сообщения (уже записано 3 сообщения, или суммарная длительность записанных со-

общений составляет 32 с), УЗРС предложит перезаписать последнее сообщение (появится строка с текстом "Перезап?"). При нажатии кнопки "С" перезапись осуществлена не будет. При нажатии кнопки "Ok" инициируется процесс стирания последнего сообщения в выбранном банке, и далее - процесс записи речевого сообщения. Начинать говорить в микрофон следует после окончания звукового сигнала. Вид экрана в процессе записи сообщения представлен на рисунке 4.

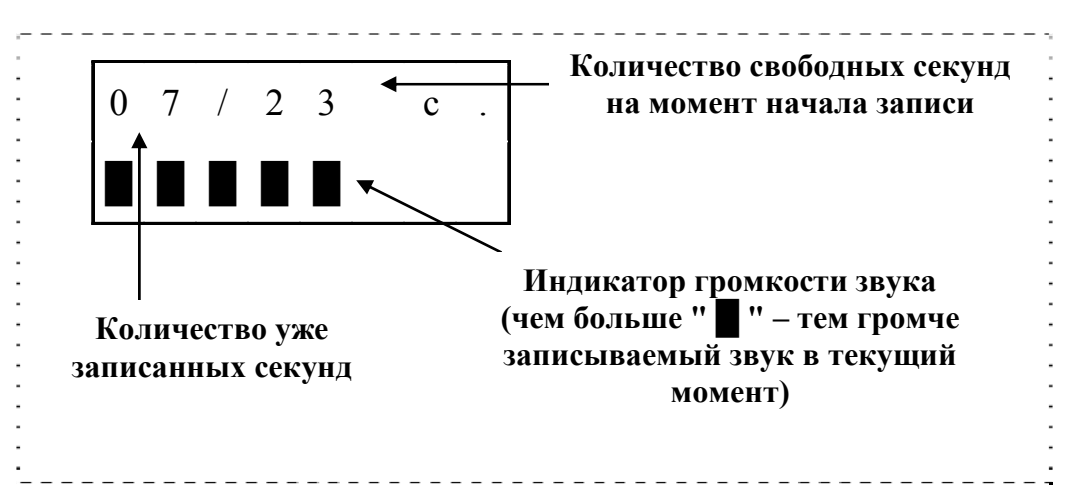

## Рисунок 4 – Содержимое экрана в процессе записи речевого сообщения

Процесс записи речевого сообщения прерывается по нажатии любой кнопки, или в случае исчерпания свободной памяти в данном банке. После записи речевого сообщения, пользователю предлагается выбор из трех пунктов подменю:

•Озвучить - тестирование (воспроизведение) записанного сообщения, после воспроизведения возврат обратно к подменю.

• Сохранить - сохранить записанное сообщение (не удалять).

• Удалить - удалить записанное сообщение.

Выбор пункта подменю осуществляется с помощью кнопок "↑" и "↓".

Пункт меню "Записать" можно вызвать также длительным нажатием на кнопку "Запись".

#### Пункт "Озвучить"

Данный пункт меню предназначен для тестирования (воспроизведения с помощью встроенного динамика) сообщений находящихся в памяти УЗРС, или в памяти устройства "Орфей-Р".

В случае если устройство "Орфей-Р" не подключено к УЗРС, появляется подменю выбора банка памяти (см. рисунок 3). После выбора нужного банка памяти (кнопками "↑" и "↓"), открывается подменю выбора сообщения. Нажатие кнопки "Ok" запускает процесс воспроизведения сообщения, нажатие любой кнопки - его завершает.

В случае если устройство "Орфей-Р" подключено к УЗРС, подменю выбора банка памяти не вызывается, а вызывается подменю выбора сообщений. При этом отображаются сообщения находящиеся в памяти "Орфей-Р", и при нажатии кнопки "Ok" запускается воспроизведение выбранного сообщения посредством динамика "Орфей-Р".

Данный пункт меню можно вызвать также длительным нажатием на кнопку "Воспр." ("↑").

# *Пункт "Удалить"*

Данный пункт меню предназначен для удаления сообщений, находящихся в памяти УЗРС. При выборе данного пункта, открывается подменю выбора банка памяти (см. рисунок 3). После выбора нужного банка памяти, следует нажать кнопку "Ok". После этого открывается подменю подтверждения удаления. В нем можно выбрать одну из опций: удалить последнее сообщение в текущем банке (если, например, сообщений два – удаляется второе), или очистить всю память выбранного банка. Выбор одной из опций осуществляется кнопками "↑" и "↓", выделенный пункт индицируется "миганием". После выбора нужной опции нажмите "Ok" для подтверждения удаления. Для выхода из подменю, нажмите "С".

Примечание – В некоторых случаях, в частности, если процесс считывания сообщений в один из банков памяти УЗРС с компьютера (или "Орфей-Р") был завершен некорректно, для возможности корректной записи речевых сообщений в данный банк памяти следует провести его полную очистку.

## *Пункт "Информация"*

При выборе данного пункта в меню, отображается степень заряда батареи (99% соответствует 10 В, 0% - 6 В). Следует иметь в виду, что номинальное напряжение батареи зависит от ее типа, т.е. полному заряду батареи может соответствовать разное индицируемое значение степени заряда. При нажатии кнопки "OK", выводится сводная информация по свободной памяти в устройстве (во всех банках памяти), при повторном нажатии "ОK" – информация о версии прошивки микроконтроллера.

## *Пункт "Настройки"*

При выборе пункта "Настройки" открывается доступ к подменю, содержащему перечисленные ниже пункты. Выбор пункта осуществляется кнопками "↑" и "↓". Для изменения некоторой настройки, следует нажать кнопку "ОК" (активная на текущий момент опция начнет "мигать"), далее выбрать нужное значение кнопками "↑" и "↓" и нажать "ОК". В случае нажатия кнопки "С" изменение опции не происходит. Описание доступных настроек УЗРС – см. раздел 6.

## **6 Настройки УЗРС**

а) **Автоотключение ("Автооткл"):** Выбор времени, по истечении которого устройство переключается в "спящий" режим. Переключение в спящий режим происходит, если в течение заданного времени устройство было неактивно (не было нажатий на кнопки, не происходил процесс записи сообщений и т.п.). Выбор большого времени автоотключения и выключение опции автоотключения не рекомендуется, т.к. это приведет к уменьшению времени работы от батареи. Выход из спящего режима осуществляется нажатием на любую кнопку, при этом УЗРС остается в том же пункте меню, что и до автоотключения. Инициировать принудительный вход в спящий режим можно, нажав кнопку "С" при нахождении в главном меню.

Примечание – В спящем режиме УЗРС не осуществляет связь по интерфейсу RS-232. Поэтому, в случае если УЗРС подключено к ПК, автоотключение происходит только в случае если в течение длительного времени (минимум 4 минуты) связь по RS-232 не происходила. Если автоотключение УЗРС произошло, восстановить связь с ПК можно нажатием любой кнопки на УЗРС.

б) **Звук кнопок ("Звук кн.")**: Включение или отключение звука, сопровождающего нажатие на кнопки УЗРС.

в) **Громкость воспроизведения ("Громк.")**: Громкость воспроизведения звука посредством встроенного динамика УЗРС. Меньшая громкость позволит экономить заряд батареи.

г) **Чувствительность ("Чувствит")**: Чувствительность встроенного микрофона при записи речевого сообщения. При высокой чувствительности один и тот же звук будет записан с более высокой громкостью, чем при низкой. Следует учитывать, что при низкой чувствительности уровень акустических шумов в записанном сообщении будет ниже, чем при высокой, кроме того, будут меньше выражены искажения при записи громких звуков.

д) **Шумоподавление ("Шумоподав")**: Уровень шумоподавления. В УЗРС применяется специальный алгоритм, позволяющий практически полностью нейтрализовать акустические шумы, присутствующие в помещении, где происходит запись речевого сообщения. Алгоритм работоспособен только в случае, если уровень шумов не превосходит некоторого предела. В шумных помещениях рекомендуется выставлять уровень "Средний" или "Сильный", в малошумных – "Отключен" или "Слабый". Это связано с тем, что применение алгоритма шумоподавления наряду с нейтрализацией шумов несколько ухудшает звучание полезного речевого сигнала. Алгоритм шумоподавления имеет меньшую эффективность при установке высокой чувствительности записи сообщений.

Примечание – Для обеспечения наилучшего качества записанных сообщений, рекомендуется записывать сообщения громким голосом, в тихом, негулком помещении, указать в опциях низкую чувствительность и уровень шумоподавления "Слабый" или "Средний".

е) **Банк памяти по умолчанию ("Банк по умолч.")**: Выбор банка, к которому по умолчанию будет происходить обращение по длительным нажатиям клавиш.

# **7 Работа с устройством**

УЗРС позволяет:

• Записать речевые сообщения во внутреннюю энергонезависимую память со встроенного микрофона

• Озвучить сообщения, находящиеся в памяти УЗРС с помощью встроенного динамика

• Озвучить сообщения, находящиеся в памяти устройства оповещения с помощью динамика(ов) подключенных к этому устройству.

• Запрограммировать (скопировать в цифровом виде) речевые сообщения в память устройства речевого оповещения.

• Считать речевые сообщения из памяти устройства речевого оповещения в память УЗРС.

• Скопировать сообщения в память УЗРС с ПК или из памяти УЗРС на ПК.

Порядок действий при работе с устройством описан далее.

## **7.1 Режимы работы УЗРС при программировании разных устройств оповещения.**

УЗРС позволяет записывать во внутреннюю энергонезависимую память до 12 сообщений общей длительностью до 128 секунд. Эти сообщения разбиты на 4 "банка" памяти, в каждом из которых может содержаться до 3-х сообщений общей длительностью до 32 секунд. Схематично содержимое памяти УЗРС показано ниже:

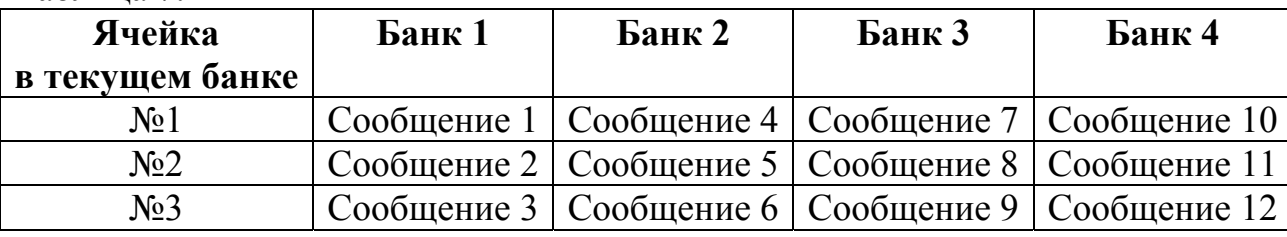

Таблица 7.1

Запись сообщений со встроенного микрофона в каждый из банков памяти может осуществляться только в порядке очередности: например, если в "банке" 3 находится только одно сообщение ("сообщение 7"), то независимо от содержимого других "банков" следующее сообщение в этом "банке" займет ячейку 2 (т.е. будет записано "сообщение 8"). Запись "сообщения 9" будет возможна только после записи "сообщения 8".

Аналогично, но в "противоположном" порядке осуществляется стирание сообщений из "банка": можно стереть либо все сообщения из "банка", либо последнее записанное. Например, если уже было записано "сообщение 8" (ячейка 2 в банке 3), то стереть "сообщение 7" не стирая "сообщение 8" невозможно.

Кроме того, поскольку УЗРС позволяет работать с устройствами, имеющими разное суммарное количество сообщений и их суммарную длительность, в устройстве предусмотрено два различных режима работы:

- 1. Режим работы с устройствами оповещения из состава ВОРС "Стрелец" (устройства серии "Орфей-Р", а также "Аврора-ДОР"). Эти устройства позволяют записать в собственную память до 3-х сообщений общей длительностью до 32 с, подробнее - см. п. 7.3
- 2. Режим работы с устройствами "БРО Орфей" исп.2 и "Орфей-И". Эти устройства позволяют записать в собственную память до 3 ("Орфей-И") или 4 ("БРО Орфей" исп.2) сообщений, каждое из которых может иметь длительность до 32 с (т.е. общая длительность составляет 96 и 128 секунд соответственно), - см. п. 7.4

Выбор режима работы осуществляется УЗРС автоматически, (в зависимости от типа подключенного устройства оповещения).

Наличие 4-х банков памяти позволяет запрограммировать разными наборами сообщений (хранящимися в разных банках) устройства, находящиеся в разных зонах оповещения.

## 7.2 Запись речевых сообщений через встроенный микрофон

Порядок действий, необходимый для записи сообщения с помощью встроенного микрофона следующий.

1) Выберите в экранном меню устройства пункт "Записать" (его можно выбрать также путем длительного нажатия кнопки "Запись").

2) Выберите банк памяти, который содержит достаточное количество свободной памяти. Выбор банка памяти осуществляется также кнопками "1" и "1", при этом во второй строке жидкокристаллического индикатора отображается количество уже находящихся в данном банке сообщений (максимальное количество - 3), а также общее количество занятой сообщениями памяти в секундах (см. Рисунок 3). В случае если ни в одном банке нет достаточной свободной памяти, следует очистить один из банков памяти (пункт экранного меню "Удаление").

3) После выбора одного из банков памяти устройства, воспроизведется звуковой сигнал, после которого следует проговорить речевое сообщение. Во время записи сообщения следует держать микрофон устройства на расстоянии 15-20 см от источника звука. Следует выдерживать такую громкость голоса, чтобы индикатор громкости (Рисунок 4) показывал значение близкое к максимальному или максимальное, в соответствии с пиками громкости голоса.

4) Для завершения записи сообщения следует нажать на любую кнопку УЗРС, или запись завершится автоматически, по исчерпании свободной памяти в текущем банке.

После окончания записи, пользователю будет предложен выбор из трех пунктов подменю: озвучить записанное сообщение, сохранить его, или удалить.

Примечание. Рекомендуется перед сохранением озвучить сообщение, для того чтобы убедиться в разборчивости и достаточной громкости записи. После окончания воспроизведения сообщения устройство возвращается в то же подменю, соответственно, можно повторно воспроизвести сообщение, сохранить его, или удалить его. Озвучить сообщение можно и после его сохранения, для чего следует выбрать пункт экранного меню "Озвучить".

Записывать сообщения в УЗРС следует в том порядке, в котором они должны быть размещены в памяти оповещателя (с учетом типа устройства, в которое предполагается записывать сообщения, см. таблицу 7.1). Порядок размещения сообщений в памяти оповещателя определяется логикой функционирования системы речевого оповещения.

Например, под номером "1" может быть записано сообщение об эвакуации через центральный выход, под номером "2" - об эвакуации через запасной выход, а под номером "3" - об отбое пожарной тревоги.

Если требуется изменить порядок следования уже записанных сообщений, это можно сделать с помощью утилиты "OrpheyRLib", подключив УЗРС к ПК.

#### 7.3 Работа УЗРС с радиоканальными оповещателями

Особенностью работы с радиоканальными оповещателями (Орфей-Р всех исполнений и Аврора-ДОР) является то, что запись и считывание сообщений из памяти этих устройств производится "целиком". Из УЗРС в оповещатель записывается полностью банк памяти, при этом все сообщения ранее находившиеся в памяти оповещателя стираются. При считывании сообщений из оповещателя в один из банков памяти УЗРС считываются все сообщения, находившиеся в оповещателе, при этом сообщения находившиеся в банке памяти УЗРС стираются.

Для записи сообщений из УЗРС в оповещатель следует выполнить следующие действия:

1) Подключите УЗРС к оповещателю с помощью встроенного кабеля RS-232. Разъем RS-232 находится на плате оповещателей (например, см. рисунок 5). Для подключения кабеля RS-232 к устройству "Аврора-ДОР" следует использовать специальный переходник, имеющийся в комплекте поставки УЗРС (см. рисунок 6).

13

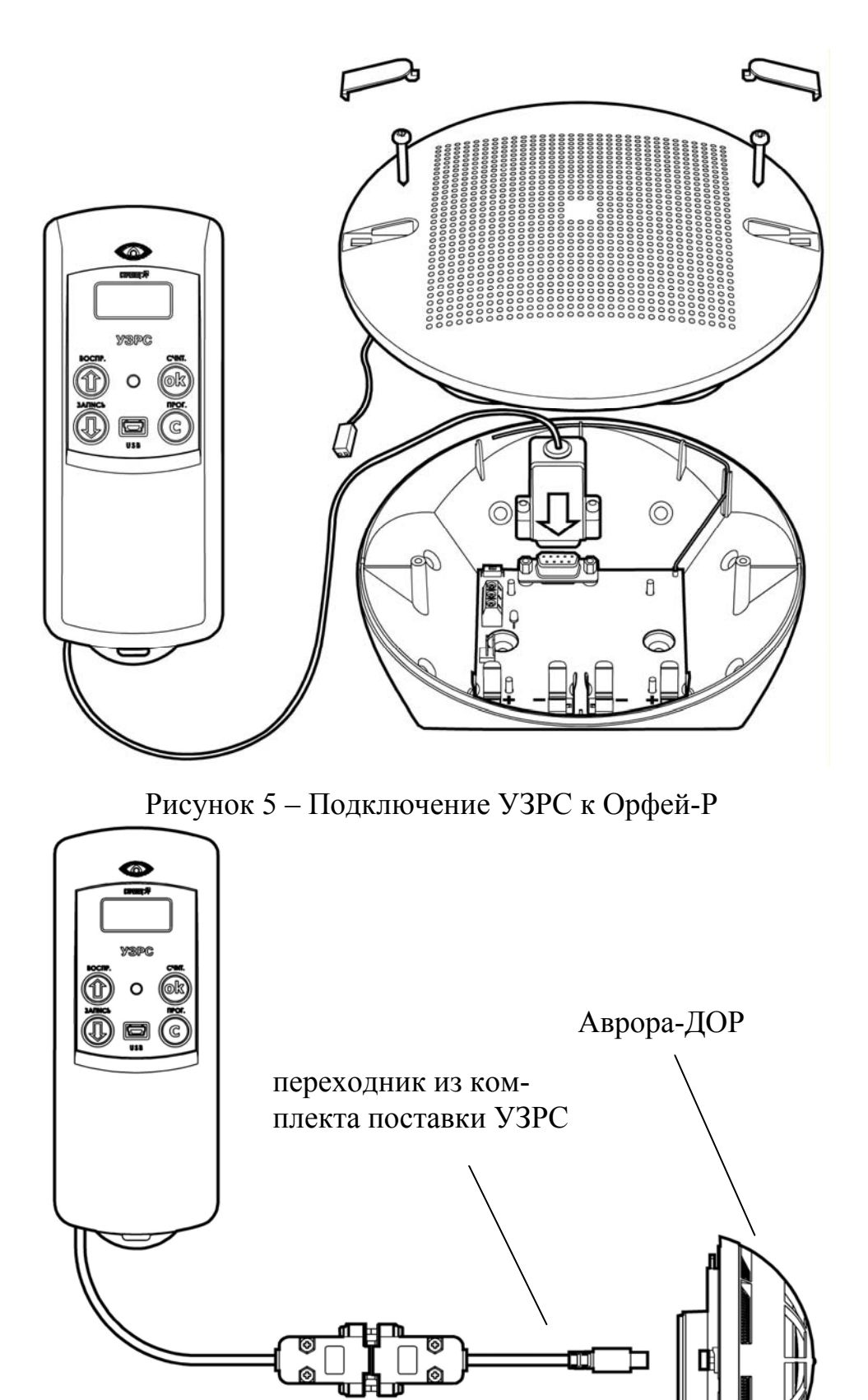

Рисунок 6 – Подключение УЗРС к Аврора-ДОР

Элементы питания оповещателя должны быть установлены. При необходимости воспроизведения сообщений находящихся в памяти оповещателя, динамик должен быть подключен к плате оповещателя.

2) Для начала программирования речевых сообщений, выберите пункт экранного меню "В Орфей" (его можно вызвать также длительным нажатие кнопки "Прог."), выберите нужный банк памяти и подтвердите начало процесса программирования нажатием кнопки "ОК".

3) После окончания процесса записи убедитесь в индикации успеха на жидкокристаллическом индикаторе УЗРС ("Программирование завершено"). Если по каким-либо причинам программирование не было завершено успешно (появилась надпись "Сбой", что может произойти, например, вследствие отсоединения кабеля в процессе записи), следует повторить программирование.

После окончания программирования можно озвучить запрограммированные сообщения с помощью динамика оповещателя, для чего нужно, не отключая кабель RS-232 выбрать в экранном меню УЗРС пункт "Озвучить" (его можно также выбрать длительным нажатием на кнопку "Воспр.") и последовательно воспроизвести запрограммированные сообщения.

Считывание сообщений из памяти оповещателя в УЗРС проводится аналогично, с той разницей, что необходимо выбрать пункт меню "Из Орфея" (или длительное нажатие кнопки "Счит."). После выбора банка памяти и подтверждения считывания, сообщения из памяти "Орфей-Р" будут записаны в выбранный банк памяти УЗРС.

Внимание! При программировании сообщений в оповещатели, все сообщения, ранее находившиеся в памяти оповещателя, стираются без дополнительного подтверждения. При считывании сообщений из памяти оповещателя, все сообщения, ранее находившиеся в выбранном банке памяти УЗРС, также стира-**ИОТСЯ** 

### 7.4 Работа УЗРС с проводными оповещателями

УЗРС позволяет работать с проводными оповещателями "Орфей-И" и "БРО Орфей" исп.2. Особенность данных оповещателей заключается в увеличенном объеме памяти сообщений (каждое из сообщений в данных оповещателях может иметь длительность до 32 секунд), вследствие чего алгоритм программирования и считывания сообщений отличается от радиоканальных оповешателей.

Для программирования сообщения из УЗРС в оповещатель следует выполнить следующие действия:

1) Подключить кабель RS-232 УЗРС к соответствующему разъему на плате устройства. Питание оповещателя должно быть включено.

2) Для начала программирования речевых сообщений, выберите пункт экранного меню "В Орфей" (его можно вызвать также длительным нажатие кнопки "Прог."), и выберите сообщение. Номер сообщения может принимать значения от 1 до 12 (см. таблицу 7.1). 8-е сообщение, например, соответствует 2-му сообщению в 3-м банке. Нажмите кнопку ОК.

3) Выберите номер сообщения в оповещателе, в который производится программирование. Номер сообщения может принимать значения от 1 до 4 (до 3 для Орфей-И). Подтвердите начало программирования кнопкой ОК. Если в данной ячейке памяти оповещателя уже содержалось сообщение, то УЗРС дополнительно выдаст запрос на перезапись (подтвердить - ОК, отменить - С).

4) После окончания процесса записи убедитесь в индикации успеха на жидкокристаллическом индикаторе УЗРС ("Программирование завершено"). Если по каким-либо причинам программирование не было завершено успешно (появилась надпись "Сбой", что может произойти, например, вследствие отсоединения кабеля в процессе записи), следует повторить программирование.

Для считывания сообщений из оповещателя в УЗРС следует выполнить следующие действия:

1) Подключить кабель RS-232 УЗРС к соответствующему разъему на плате устройства. Питание оповещателя должно быть включено.

Для считывания сообщений, выберите пункт экранного меню 2) "Из Орфея" (его можно вызвать также длительным нажатие кнопки "Счит."), и выберите банк УЗРС, куда будет записано сообщение. Нажмите ОК.

3) Далее выберите номер сообщения в оповещателе, которое следует считать. После нажатия кнопки ОК, выбранное сообщение будет записано в выбранный на предыдущем шаге банк памяти. Все ранее находившиеся в данном банке памяти сообщения будут стерты (т.е. в банке после считывания будет только одно сообщение).

#### 7.5 Работа с персональным компьютером

Для работы с УЗРС предназначена программа "OrpheyRLib", находящаяся на компакт-диске из комплекта поставки. Данная программа позволяет осуществлять следующие функции: программирование сообщений в УЗРС (копирование в цифровом виде); считывание сообщений из УЗРС; тестирование сообщений, находящихся в памяти УЗРС (воспроизведение с помощью встроенного динамика). Для подробного описания всех функций программы, следует обращаться к документации по программе, имеющейся на диске из комплекта поставки в электронном виде.

Установка программы возможна двумя способами: либо с диска, идущего в комплекте поставки УЗРС, либо с сайта ЗАО Аргус-Спектр (www.argusspectr.ru/docs/sert/po\_orphey\_r.zip).

При установке программы с диска следует запустить программу инсталляции ПО "Стрелец" (WSetup) и следовать указаниям мастера установки. Запуск программы будет возможен либо с помощью ярлыка на рабочем столе, либо из меню "Пуск" ("Пуск"-"Программы"-"ПО "Стрелец""- "Орфей-Р"- "OrpheyRLib.exe").

При установке программы с сайта следует распаковать архив с программой в любую директорию и в дальнейшем запускать программу (файл OrpheyLib.exe) из данной директории.

Для подключения к персональному компьютеру можно использовать либо кабель RS-232 c переходником "Male changer", входящим в комплект поставки (рисунок **7**), либо, если на ПК отсутствует порт RS-232, можно подключить УЗРС по USB, используя кабель из комплекта поставки (рисунок 8).

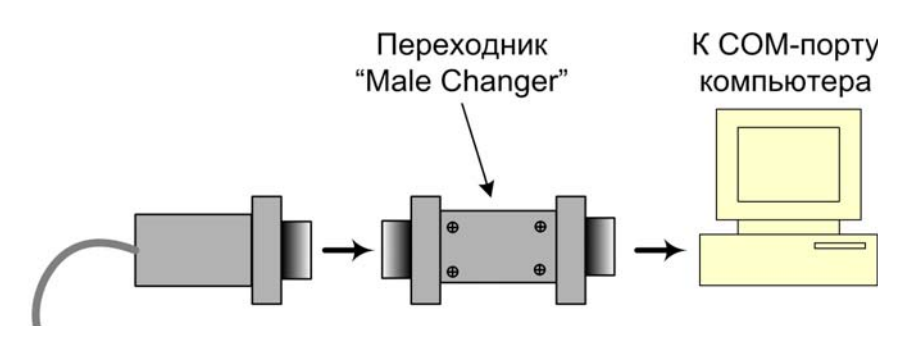

Рисунок 7 – Схема подключения к ПК по RS-232

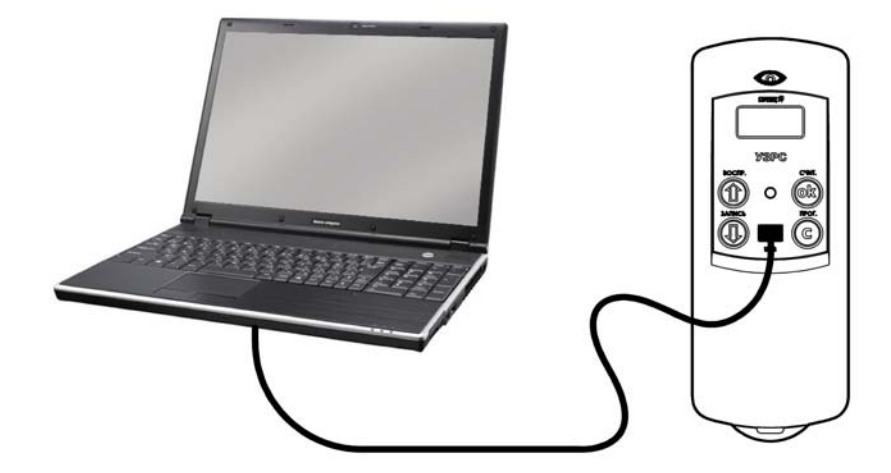

Рисунок 8 Схема подключения к ПК по USB

В случае, если программа "OrpheyRLib" индицирует отсутствие связи с устройством, проверьте что устройство не находится в "спящем" режиме (для вывода из "спящего" режима, нажмите на любую кнопку на клавиатуре УЗРС). Если устройство не вышло из спящего режима, проверьте подключение и заряд элемента питания. Если устройство не находится в спящем режиме, но связь не индицируется, проверьте правильность выбора СОМ-порта.

18

В процессе передачи данных все кнопки УЗРС блокируются, и на ЖКИ выводится надпись "связь по RS-232". Если УЗРС подключено к ПК, но связь в текущий момент не осуществляется, кнопки УЗРС не блокируются.

Примечание. Для возможности работы через USB на ПК должны быть установлены соответствующие драйвера, для чего следует установить "флажок" напротив опции "установить драйвера USB для устройства БПИ RS-RF" при установке ПО "Стрелец".

Кроме того, следует учитывать, что "виртуальный сот-порт" создается в Windows только после подключения УЗРС к ПК через USB кабель. Поэтому, последовательность действий при работе через USB должна быть следующая:

- 1) Вывести УЗРС из спящего режима нажатием любой кнопки
- 2) Подключить USB кабель из комплекта поставки к разъему на лицевой панели УЗРС
- 3) Запустить программу OrpheyRLib и выбрать номер "виртуального" СОМ-порта. Если выполнить сперва пункты 1 и 2, то этот СОМ-порт не будет отображаться, и следует выйти из программы и запустить ее за- $HORO$

#### Адрес предприятия-изготовителя:

197342, Санкт-Петербург, Сердобольская, д.65А ЗАО "Аргус-Спектр". тел./факс: 703-75-01, 703-75-05, тел.: 703-75-00. E-mail:  $mail(\omega)$ argus-spectr.ru www.argus-spectr.ru

01.02.12